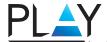

# AY PL3350 RGB GAMING KEYBOARD MA

**FN+PB**: Changing LED Mode

FN |+ | PB

FN+PS: Changing Backlight Mode

Red / Green / Blue / Yellow / Purple / Light Blue / White Backlight

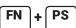

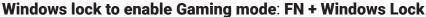

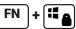

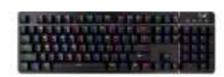

#### FN+PB: RGB presets:

#### 1) Rainbow LED:

**FN +** ↑ (Increased Brightness) / **FN +** ↓ (Decreased Brightness) **FN + →** (Increased Speed) / **FN + →** (Decreased Speed )

#### 2) 7 Color LED change:

**FN +** ↑ (Increased Brightness) / **FN +** ↓ (Decreased Brightness) **FN +** (Decreased Speed ) / **FN +** (Increased Speed )

#### 3) Snake Running LED:

**FN +**  ★ (Increased Brightness) / **FN +**  ★ (Decreased Brightness) FN + ← (Increased Speed of Running LED ) / FN + → (Decreased Speed of Running LED )

#### 4) Ripple LED:

**FN +** ↑ (Increased Brightness) / **FN +** ↓ (Decreased Brightness) FN+PS: Choose between 7 Colors Backlight

#### **5) Running Ripple LED:**

**FN +**  ★ (Increased Brightness) / **FN +**  ★ ( Decreased Brightness ) FN+PS: Choose between 7 Colors Backlight

#### **6) Running Ripple LED - Single Line**

**FN +**  $\uparrow$  (Increased Brightness) / **FN +**  $\downarrow$  (Decreased Brightness) **FN + ←** (Increased Speed of Running LED) / **FN + →** (Decreased Speed of Running LED) FN+PS: Choose between 7 Colors Backlight

#### 7) Full Keyboard static LED:

**FN** + ★ (Increased Brightness) / **FN** + ▼ (Decreased Brightness) FN+PS: Choose between 7 Colors Backlight

#### 8) Single spot:

Under Full Keyboard static LED, press any key and the key will change into a different Color **FN +** ↑ (Increased Brightness) / **FN +** ↓ ( Decreased Brightness )

#### 9) Single Spot LED ON: (Led will fade out within 2 seconds)

**FN +**  ★ (Increased Brightness) / **FN +**  ↓ (Decreased Brightness)

#### 10) Single Spot LED Off: (Led will go off and lit again within 2 seconds)

**FN** + ★ (Increased Brightness) / **FN** + ▼ (Decreased Brightness)

#### 11) Random keys LED ON / OFF:

**FN +** ↑ (Increased Brightness) / **FN +** ↓ (Decreased Brightness) FN+PS: Choose between 7 Colors Backlight

#### **12) 7 Colors LED Breathing:**

**FN +** ↑ (Increased Brightness) / **FN +** ↓ (Decreased Brightness)

FN+PS: Choose between 7 Colors Backlight

#### 13) Rainbow Colors Breathing:

FN + ↑ (Increased Brightness) / FN + ↓ (Decreased Brightness)

FN+PS: Choose between 7 Colors Backlight

# Gaming presets (per preset the following keys will lit)

- FN+1= First person shooter (FPS): ASDW, ↑ ↓ → , ESC
- FN+2= First person shooter (FPS): ASDW, Ctrl, Shift, Alt, Space, RGQEB, 1-5, Tab, F1-F3,
- F1F3= Home, End, Pg Up, Pg Dn, Prt Sc,
- FN+3 = Call of Duty (FPS): QWERTASDFGCV, 1-7, Ctrl, Shift
- FN+4= Real Time Strategy ( RTS ): QWERASDGXZFKLHMNUYTP Space 1-0 Ctrl Shift Alt
- FN+5= Multiplayer online battle arena ( MOBA ): QWER DGFBV, Ctrl, Alt, Tab, Space, ~ 1-6, Esc
- FN+6= Race: ASDWR, ↑ ↓ ← → , Ctrl, Shift, Alt
- FN+7= NBA (sports): AFSWRE, Space, ↑ ↓ → , ZXCV, 1234
- FN+8= Multiplayer online battle arena ( MOBA ): QWERDFB, 1-6

# Macro key recording mode:

Press FN + SL, LED flashing

Press FN + SL + one of the below 6 sets

Choose the gaming profile key which you are going to record ( 6 Sets ):

(FN + INS), (FN + H), (FN + PU), (FN + Del), (FN + End), (FN + PD)

Record your action (Action from games)

Press FN + SL again to save the recording

### **Custom LED mode**

FN+0 = Custom LED mode

FN+9 = Custom LED mode

## **Media Key Functions:**

FN + F1 - Homepage / My Computer

FN + F2 - Search

FN + F3 - Calculator

FN + F4 - Music (Media

FN + F5 - Last Song

FN + F6 - Next Song

FN + F7 - Play / Pause

**FN + F8** - Stop

**FN + F9** - Mute

FN + F10 - Volume -

FN +F11 - Volume +

FN + F12 - Keyboard Lock / Unlock

## **Enable custom LED mode:**

Press FN + 0 or FN + 9 (Enter Custom LED mode)

Press FN + Left ALT

Press the keys you want to illuminate

Press FN + Right ALT to save the customization

Pls note: **FN+ESC** = Restore to factory defaults (this will delete all stored customized profiles, macro recordings)